# *Framework Codeigniter* **Sebagai Pendukung Aplikasi** *Backend* **Tribratanews Kepolisian Daerah Lampung Adrian reza<sup>1</sup> , Rima Maulini<sup>2</sup> , Eko Win Kenali<sup>3</sup>**

<sup>1</sup> Mahasiswa Jurusan Ekonomi dan Bisnis, <sup>2</sup> Pembimbing 1, <sup>3</sup> Pembimbing 2

#### *Abstrak*

Tribratanews adalah website yang dimiliki oleh Polda Lampung yang berisikan berita-berita tentang kepolisian khususnya di daerah Lampung. Kategori berita yang dimuat pada Tribratanews diantaranya yaitu, reserse kriminal, lalulintas, narkoba dan bimbingan masyarakat. Penggunaan php native pada website ini memunculkan kekurangan seperti, Coding Style Consitence yang berbeda dari programmer satu dengan programmer yang lainnya dan dokumentasi pemrograman yang tidak jelas karena php native dibangun atas dasar pemahaman programmer itu sendiri,. Selain itu website ini juga mempunyai kekurangan seperti konten yang kurang tertata dengan baik. Karena itu peneliti akan mengembangkan aplikasi tersebut menggunakan framework codeigniter dengan menambahkan beberapa fitur baru seperti menampilkan berita favorit, menampilkan pemberitahuan komentar pada berita, dan jumlah pengunjung website tribratanews.

*Kata Kunci : aplikasi, Tribratanews ,waterfall.*

## **I. PENDAHULUAN**

Kepolisian Daerah (Polda) Lampung merupakan salah satu lembaga penting yang mempunyai tugas utama sebagai penjaga keamanan, ketertiban dan penegakan hukum yang ada di Provinsi Lampung. Polda Lampung beralamat di Jl. WR. Supratman No.1, Kupang Kota, Teluk Betung Utara, Kota Bandar Lampung, Lampung. Polda Lampung memiliki beberapa bidang salah satunya adalah Bidang Humas.

Bidang humas Polda Lampung bertugas untuk melaksanakan kegiatan Hubungan masyarakat melalui pengelolaan dan penyampaian pemberitaan atau informasi dan dokumentasi serta kerja sama dengan

kemitraan dengan media massa yang kemudian akan disebarluaskan melaluli website yang bernama Tribratanews.

Tribratanews adalah website yang dimiliki oleh Polda Lampung yang berisikan berita-berita tentang kepolisian khususnya di daerah Lampung. Kategori berita yang dimuat pada Tribratanews diantaranya yaitu, reserse kriminal, lalulintas, narkoba dan bimbingan masyarakat. Pengisian berita ke dalam website Tribratanews dilakukan oleh operator komputer melalui panel admin yang berupa website, website tersebut dibangun menggunakan bahasa pemrograman php native. Pada website tersebut operator komputer dapat melakukan pengisian berita, pembaruan

berita dan penghapusan berita. Penggunaan php native pada website ini memunculkan kekurangan seperti, Coding Style Consitence yang berbeda dari programmer satu dengan programmer yang lainnya dan dokumentasi pemrograman yang tidak jelas karena php native dibangun atas dasar pemahaman programmer itu sendiri, tidak adanya security default pada system yang dibangun, sehingga membuat website tersebut mudah untuk di serang oleh orang-orang yang tidak bertanggung jawab. Selain itu website ini juga mempunyai kekurangan seperti konten yang kurang tertata dengan baik.

Berdasarkan permasalahan yang ada maka diperlukan pengembangan dari werbsite yang dimiliki oleh Polda Lampung menggunakan framework codeigniter. Framework codeigniter merupakan salah satu framework dengan model MVC (model view controller) untuk membangun sebuah website dinamis. Pada jurnal yang ditulis oleh Siti Nurhayati dan Mufid Nilmada pada tahun 2008 yang berjudul "Pembuatan Situs Portal Berita Seputar Kampus Universitas Gunadarma Menggunakan Framework php Codeigniter dan Basis Data Mysql". Dalam penelitian ini dibuat sebuah website portal berita untuk menjelaskan tentang berita-berita terbaru baik formal maupun informal yang berada dikampus di Universitas

Gunadarma dan pengguna dapat mengaksesnya dengan mudah, dan pada jurnal yang ditulis oleh Muchamad Shodiq, Kodrat Imam Satoto dan Rinta Kridalukmana yang ditulis pada tahun 2013 dengan judul "Simbes, Aplikasi Manajemen Beasiswa di Universitas Diponegoro Berbasis Framework Code Igniter dan MYSQL", aplikasi tersebut dibangun dengan basis web yang dapat dijalankan oleh pengguna dimana saja dan hanya membutuhkan koneksi internet dan browser.

## **II. Tinjauan Pustaka**

## **a. Metode penelitian**

Metode pengembangan perangkat lunak yang diikuti dengan pengembangan system development *life cycle* (SDLC), metode ini dipilih karena memiliki kemudahan dalam implementasinya. Metode waterfallI menurut Rosa dan Salahudin memiliki tahapan-tahapan sebagai berikut:

## 1. Analisis

Tahapan analisis ini dilakukan untuk melihat bagaimana cara kerja dari aplikasi yang sedang digunakan saat ini sehingga dapat mengetahui apa saja kekurangan dari aplikasi yang sudah ada dan juga dapat mengetahui apa saja yang dibutuhkan untuk mengembangkan aplikasi tribratanews.

#### 2. Desain

Tahapan berikutnya adalah membuat desain. Setelah mendapatkan data-data yang sudah dikumpulkan selanjutnya mendesain aplikasi tribratanews yang akan kita bangun dengan menggunakan framework codeigniter.

#### 3. Pengodean

Pada tahap ini, melakukan pembuatan aplikasi Tribratanews dengan framework codeigniter yang kemudian akan menghasilkan aplikasi Tribratanews sesuai dengan desain yang telah dibuat pada tahap desain.

### 4. Pengujian

Pada tahapan ini dilakukan pengujian apakah aplikasi yang dibuat sesuai dengan desain yang sudah ditentukan. Kemudian pada tahapan pengujian ini operator dari tribratanews akan mencoba menggunakannya selama 1 minggu 21 untuk melihat apakah ada kesalahan-kesalahan pada aplikasi ini baik dari segi logik maupun segi fungsional.

#### 5. Pendukung

Tahap pendukung adalah tahapan terakhir dari pembuatan aplikasi setelah semua proses pada tahapan pengujian selesai, pada tahapan ini dilakukan proses maintenance atau pemeliharaan dari aplikasi yang sudah dibuat. Tahap pendukung atau pemeliharaan dapat mengulangi proses pengembangan mulai dari analisis spesifikasi untuk perubahan perangkat lunak yang sudah ada, tetapi tidak untuk membuat perangkat lunak baru.

#### **b. Aplikasi**

Aplikasi atau perangkat lunak merupakan bagian dari sistem komputer yang tidak dapat dipisahkan dan didukung dengan keberadaan pengguna (*brainware*), perangkat keras (*hardware*) dan jaringan (*networking*) dalam suatu sistem komputer (Sholichin, 2016).

## *c. Framework*

*Framework* merupakan suatu kumpulan kode berupa pustaka dan alat yang di padukann sedemikian rupa sehingga menjadi satu kerangka kerja yang bermanfaat untuk memudahkan dan mempsercepat proses pengembangan aplikasi *web*. Beberapa *framework web* yang dapat

digunakan untuk PHP yaitu *Codeigniter, Yii, Zend Framework, Laravel, Symfony,* CakePHP, *Phacon, Kohana, Fuel*PHP dan lain-lain. (Raharjo, 2015).

## *d. CodeIgniter*

*Codeigniter* digunakan untuk membangun aplikasi *web* menggunakan PHP dan menyediakan kumpulan *library* yang dirancang untuk menjadi sebuah *web framework*  yang mudah digunakan (Subagia 2017).

#### **III. Hasil dan pembahasan**

## 3.1 Analisis Masalah

Menganalisa masalah yang terjadi pada sistem yang berjalan saat ini, sistem yang berjalan dipelajari dan mengusulkan sistem yang baru. Pada tahap ini dilakukan pengumpulan data dan informasi tentang bagaimana prosesproses pengisian berita pada aplikasi tribratanews. Menenentukan proses mana saja yang mengalami masalah, yang bisa diselesaikan dengan sistem yang akan diusulkan.

Berikut penjelasan sistem yang berjalan pada Polda Lampung tentang pengisian berita pada aplikasi tribratanews, yaitu :

- 1. Superadmin login kedalam aplikasi tribratanews untuk membuatkan akun bagi operator yang akan mengisikan berita.
- 2. Operator login kedalam aplikasi tribratanews dengan akun yang sudah dibuatkan oleh superadmin sebelumnya.
- 3. Operator memilih kategori berita yang akan di inputkan berita.
- 4. Operator mengisikan berita kedalam kategori yang sudah dipilih sebelumnya.
- 5. Setelah mengisikan berita, berita tersebut maka akan di upload ke *website.*
- 6. Berita yang telah di *upload* dapat dilihat oleh pengguna *web* dan pengguna web dapat memberikan komentar pada berita.
- 7. Komentar yang diberikan oleh pengguna *web* akan masuk ke dalam aplikasi tribratanews dan akan dibalas oleh operator.
- 8. Operator mengisikan balasan komentar yang diberikan oleh pengguna *web* melalui aplikasi tribratanews.
- 9. Balasan komentar yang diberikan oleh operator akan

tampil pada berita yang telah di komentari oleh pengguna sebelumnya.

Mapping chart sistem lama aplikasi tribratanews Kepolisian Daerah Lampung, dapat dilihat pada Gambar 5.

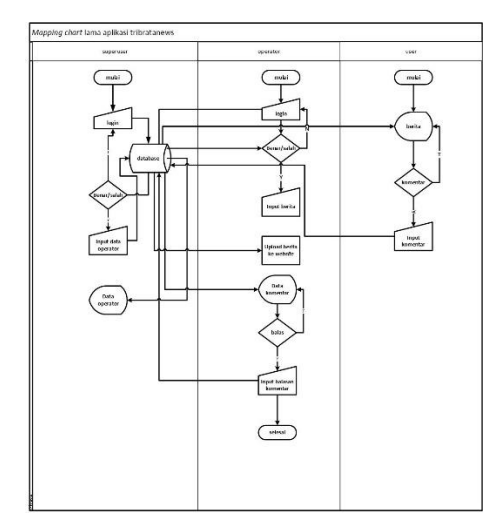

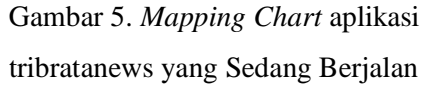

## 3.1.1 Sistem Yang Diusulkan

Analisis sistem yang diusulkan bertujuan untuk mengetahui bagaimana sistem yang akan dibuat menghasilkan *output* yang diinginkan. *Mapping chart* sistem yang diusulkan dapat dilihat pada Gambar 6.

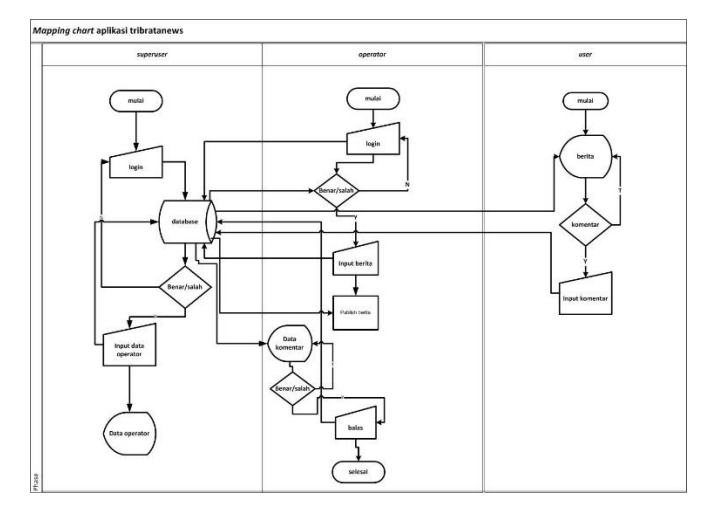

Gambar 6. *Mapping Chart* aplikasi tribratanews yang Diusulkan

#### 3.2 Desain dan Integrasi Fisik

Pada tahap ini, dibuat rancangan sistem baru berdasarkan analisis yang telah dilakukan pada tahap sebelumnya. Tahapan ini menentukan arsitektur sistem secara keseluruhan dan membagi ke dalam sistem perangkat keras maupun perangkat lunak. Tahap desain ini meliputi desain sistem, desain basis data, desain *flowchart* program dan desain *interface*.

## 3.2.1 Desain Sistem

Tahap ini membutuhkan perancangan DFD untuk menggambarkan proses yang terjadi pada sistem yang akan dikembangkan. DFD adalah diagram yang menggambarkan arus data dari suatu entitas ke sistem atau dari sistem ke entitas. DFD yang dibuat dalam aplikasi ini terdiri dari DFD *level* 0 dan DFD *level* 1.

## a) DFD *Level* 0

DFD level 0 merupakan DFD level tertinggi dari DFD yang menggambarkan hubungan sistem dengan lingkungan luarnya. DFD level 0 dari aplikasi tribratanews ini digambarkan pada Gambar 7.

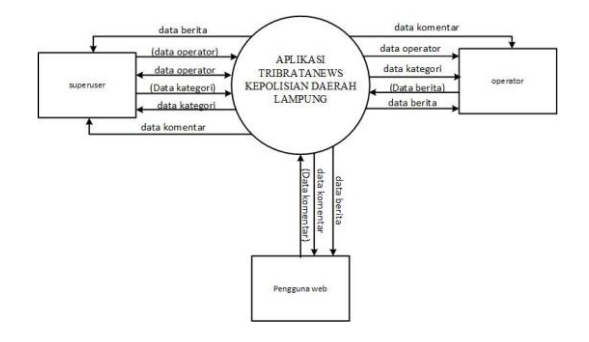

Gambar 7. DFD *level* 0

## b) DFD *Level* 1

DFD *level* 1 merupakan alur data yang menunjukan semua proses utama pada sistem, dan menyusun keseluruhan dari sistem tersebut. *Level* 1 menunjukkan komponen dalam proses yang terjadi dalam sistem dan menunjukkan bagaimana proses-proses yang ada dalam sistem direlasikan menggunakan data *flow diagram*. DFD *level* 1 dari aplikasi tribratanews digambarkan pada Gambar 8.

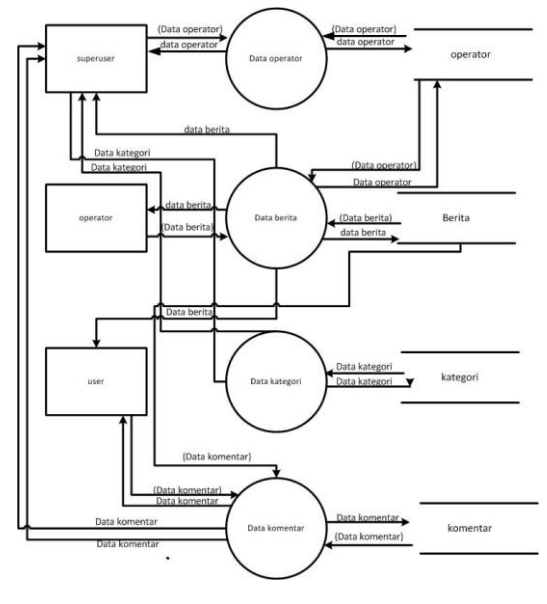

Gambar 8. DFD *level* 1

#### 3.2.2 Desain Basis Data

Desain basis data digambarkan dengan menggunakan ERD sebagai penjelasan setiap tabel, entitas, dan menjelaskan *field* tabel serta struktur data yang digunakan.

## 3.2.2 *Entity Relationship Diagram* (ERD)

ERD menjelaskan relasi atau hubungan antar tabel dan entitas di dalam basis data. Sistem ini memiliki 4 entitas yaitu admin, berita, komentar, katagori. ERD dari aplikasi tribratanews ini digambarkan pada Gambar 9.

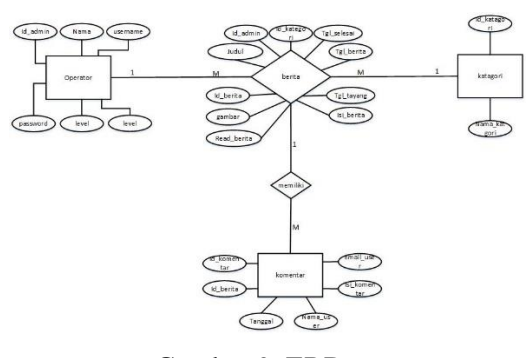

Gambar 9. ERD

## *3.2.2.1 Database*

Desain atau rancangan *database* dibuat menggunakan *software* MySQL. Rancangan *database* sistem ini terdapat sembilan tabel, dapat dilihat pada tabel 8.

Tabel 8. Rancangan *database* sistem.

#### 3.2.3 Desain *Flowchart* Program

Desain *flowchart* merupakan rancangan alur dari program yang akan dibuat dan diterapkan. *Flowchart* dapat digunakan untuk mengamati hal-hal yang dapat dilakukan program.

1) *Flowchart* halaman *login superadmin*

Aplikasi tribratanews Polda Lampung diawali dengan halaman *login website*. Halaman login terdapat dua akses user yaitu, *superadmin*, dan operator. *Flowchart* halaman *website* disajikan pada Gambar 10.

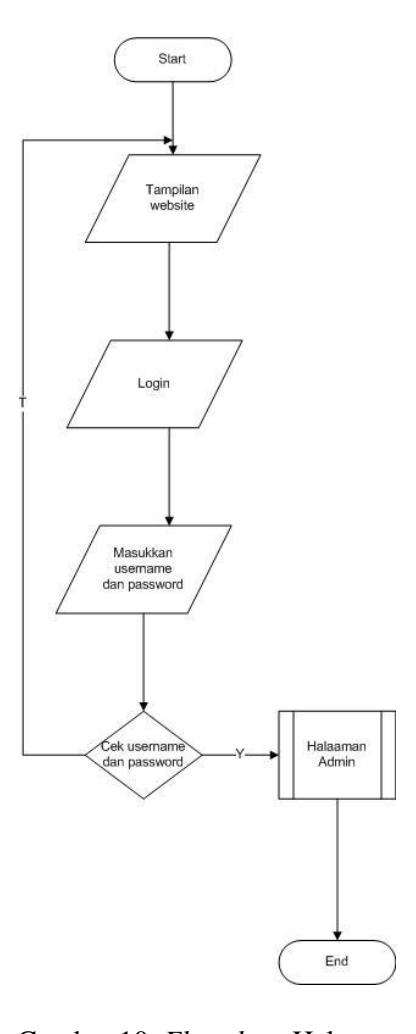

Gambar 10. *Flowchart* Halaman *Website*

#### 3.2.4 Desain *Interface*

Desain *interface* adalah rancangan *interface* (antar muka) yang akan diterapkan ke dalam aplikasi yang dibuat. Tujuan dari pembuatan desain *interface* adalah agar rancangan sesuai dengan kebutuhan pengguna.

#### 1) Desain *interface* halaman website

Halaman website berisi form login*,*  halaman login terdapat dua akses user yaitu, superuser dan operator. Desain *interface* halaman *website* disajikan pada Gambar 19.

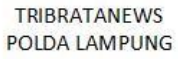

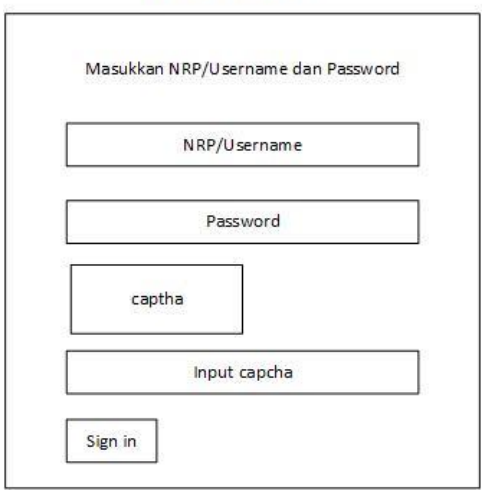

3.3 Kontruksi dan Pengujian

Pada tahapan ini, melakukan implementasi hasil desain dan integrasi fisik dalam bentuk yang sebenarnya. Tahapan ini dimulai dengan proses *coding* program dengan menggunakan bantuan *framework CodeIgniter* dan tampilan program menggunakan *bootstrap* dan *html*. Setelah proses

implementasi dilakukan dan sudah menjadi sebuah kesatuan sistem, maka dilakukan pengujian dengan metode *blackbox testing* yang dilakukan oleh pengguna.

- 3.3.1 Tampilan Program
- **1)** Tampilan halaman *login* aplikasi tribratanews

Halaman *ini* berisi form login Halaman login terdapat dua akses user yaitu, *superuser* dan operator. Tampilan halaman *website* digambarkan pada Gambar 24.

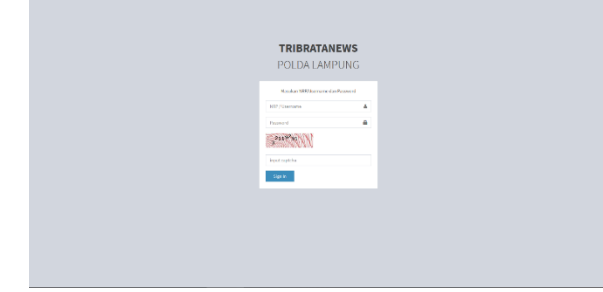

Gambar 24. Tampilan *Login Website*

#### **IV. Kesimpulan dan Saran**

#### 4.1 Kesimpulan

Kesimpulan dari tugas akhir yang berjudul "Framework Codeigniter Sebagai Pendukung Aplikasi Tribratanews Kepolisian Daerah Lampung" telah berhasil dibangun untuk memudahkan operator dalam mengelola berita dan juga memudahkan user untuk memberikan komentar pada berita yang terdapat di website.

### 4.2 Saran

Dalam aplikasi ini saran yang diberikan agar aplikasi ini berjalan dengan baik adalah menambahkan fitur verifikasi email ataupun nomor handphone bagi superuser dan operator saat akan melakukan login.

## DAFTAR PUSTAKA

- Rosa, & Shalahudin, M. (2018). *Rekayasa Perangkat Lunak Terstruktur dan Berorientasi Objek*. Bandung: Informatika Bandung.
- Subagia, A. (2017). Membangun Aplikasi dengan CodeIgniter dan Database SQL Server. Jakarta: PT Elex Media Komputindo.
- Solichin, A. (2016). Pemrograman Web dengan PHP dan MySQL. Jakarta: Universitas Budi Luhur.
- Raharjo, B. (2015). Belajar Otodidak *Framewoork CodeIgniter*. Bandung: Informatika Bandung.

# **Lampiran** *Plagiarism*

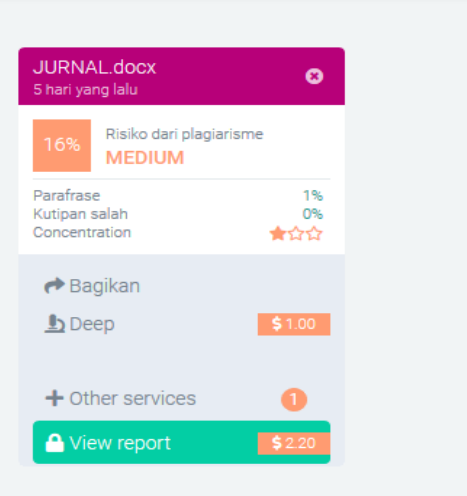